Worksheet -1 Subject: - Computers Class: - V Name: Class & Sec: Teacher: - Mrs. Suudha Sharma Roll No. Date: 21.07.2020

## **Lesson 3: Page Formatting in MS-Word**

In Word, the formatting of text and the page can give your document a professional look.

Including a Header and Footer in your document:

Header:- It is a text that appears at the top of each page of a document.

Footer:- It is the text that appears at the bottom of each page of a document.

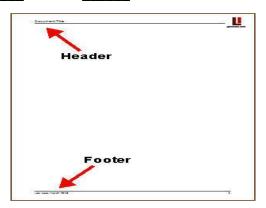

## **Adding Header**

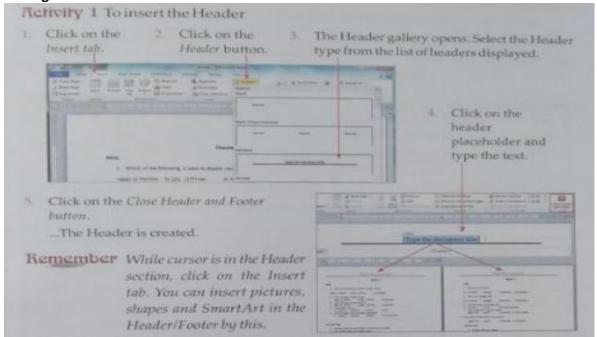

## **Adding Footer**

To add the Footer, all the steps are same but in Step-2, click on the Footer button.

### **Removing Header and Footer**

To remove the header, click on the Remove Header option at the end of the Header gallery. You can also remove the footer this way.

## **Inserting Page Break**

A page break is the place in the text where one page ends and the next one begins.

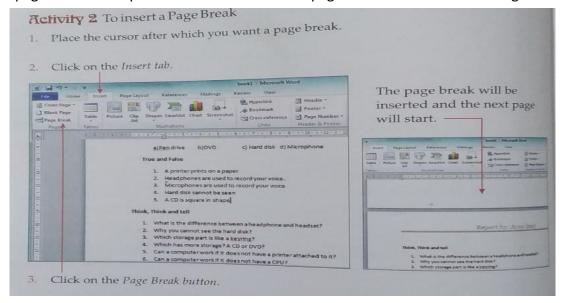

## On the basis of the above text and explanation, answer the following questions-

## Q.1. Multiple Choice Questions:-

- 1. A Header is:
  - a) Text appearing in the top of each page of a document
  - b) Text appearing in the bottom of each page of a document
  - c) Text appearing in the centre of each page of a document
  - d) Text appearing on the top of the first page only
- 2. To remove a header you will click on:
  - a) Remove header button
  - b) Remove footer button
  - c) Footer button
  - d) Header button
- 3. Which tab will you click on to add a page break?
  - a) Home
  - b) View
  - c) Review
  - d) Insert

# Q.2. Write True or False:-

- 1. A Header is the text which appears at the top of every page of the document.
- 2. A Footer is the text which appears at the bottom of first page only.
- 3. A page break will start a new page.
- 4. To insert a Page Break, click on the Home tab.

## Q.3. Answer the following questions:-

- 1. Suggest a Header and Footer for your project on Solar System.
- 2. Give an example where you need to insert a page break.
- 3. Define a) Header b) Footer c) Page Break

## **Homework**

- 1. Practice both the activities.
- 2. Complete the above work in your notebook neatly.

#### Answers

Worksheet -1 Subject: - Computers Class: - V Teacher: - Mrs. Suudha Sharma

## **Lesson 3: Page Formatting in MS-Word**

## Q.1. Multiple Choice Questions:-

- 1. A Header is:
  - e) Text appearing in the top of each page of a document
- 2. To remove a header you will click on:
  - e) Remove header button
- 3. Which tab will you click on to add a page break?
  - d) Insert

## Q.2. Write True or False:-

- 1. True
- 2. False
- 3. True
- 4. False

## Q.3. Answer the following questions:-

- 1. Header- A project on Solar System Footer- By <your name>
- 2. For example- If we are making a project on solar system, before starting description of another planet, we can add a Page Break.
- 3. Definitions
  - a) Header: It is a text that appears at the top of each page of a document.
  - b) Footer: It is the text that appears at the bottom of each page of a document.
  - c) Page Break:-A page break is the place in the text where one page ends and the next one begins.